## API Configuration

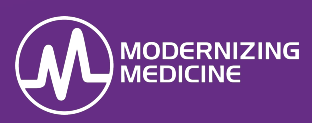

In this document, you will learn how to enable the API for third party vendors.

## **Firm Admin**

1. In the Firm Admin, under the *Practice Settings* tab, navigate to **Manage API Integrations**. Select **Grant** to enable any/all 3<sup>rd</sup> Party Vendors that you will be integrating with.

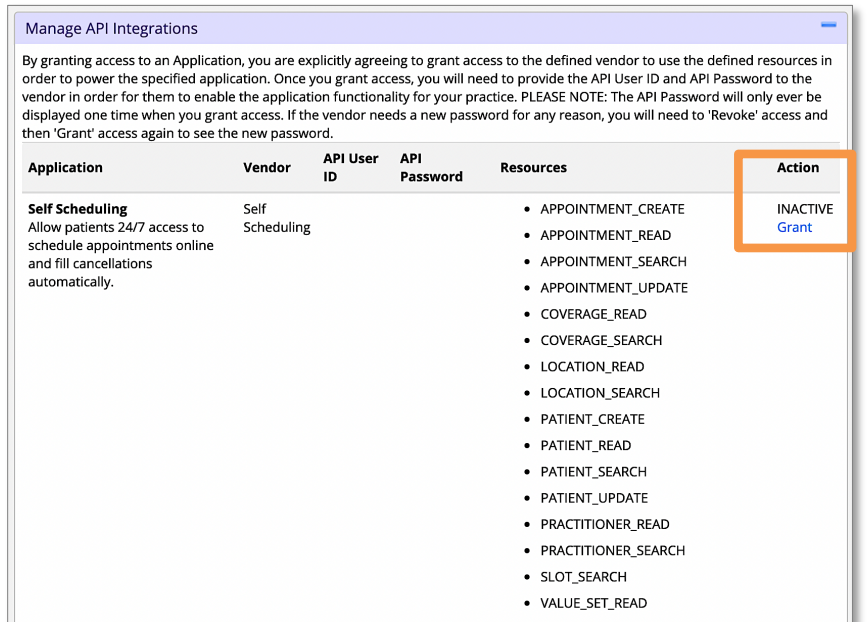

2. Once granted, an **API User ID** and **Password** will generate.

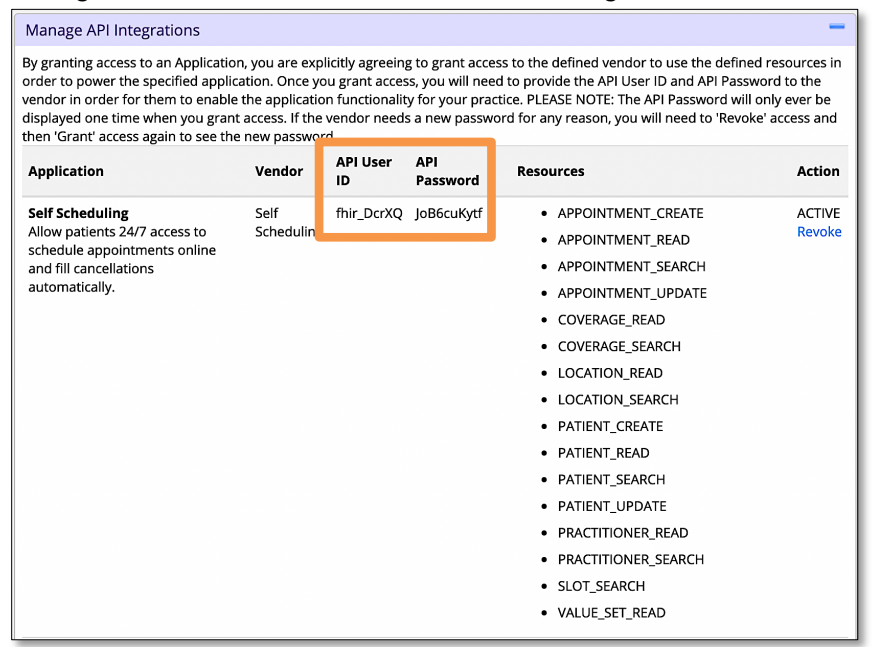

3. Copy and paste these credentials and send them to your point of contact at the vendor.